## WeTransfer のご案内

- 1. ブラウザーで WeTransfer ( [https://wetransfer.com](https://wetransfer.com/) )を開いてください。 ユーザー登録は不要です。
- 2. 「+」をクリックし、応募フォーム(PDF 形式)と動画のデータ(MP4 または MOV 形式)を添付してください。

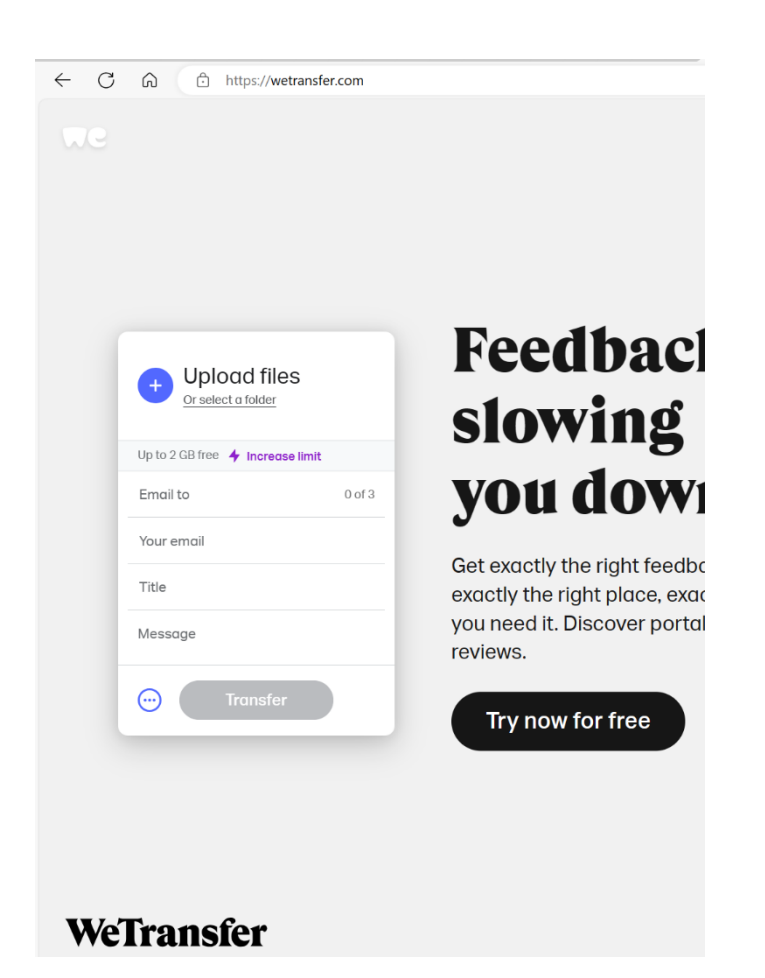

- 3. 全ての項目を入力してください。
	- ・「Email to」には『[bristo2024@npokokoro.com](mailto:bristo2024@npokokoro.com)』を入力します。
	- ・「Title」には氏名を入力します。
- 4. 全ての項目が入力できたら「Transfer」をクリックします。
- 5. アップロードが完了すると、WeTransfer より送信完了の自動メッセージが届きます。 これをもって、応募完了とします。

NPO法人 ホロコースト bristo2024 運営事務局教育資料センター Kokovo